#### **New Student Orientation Completion Instruction Guide - Dual Credit**

**Students can access New Student Orientation from their myLC Homepage using the "New Student Orientation" tile then "Continue to New Student Orientation".** 

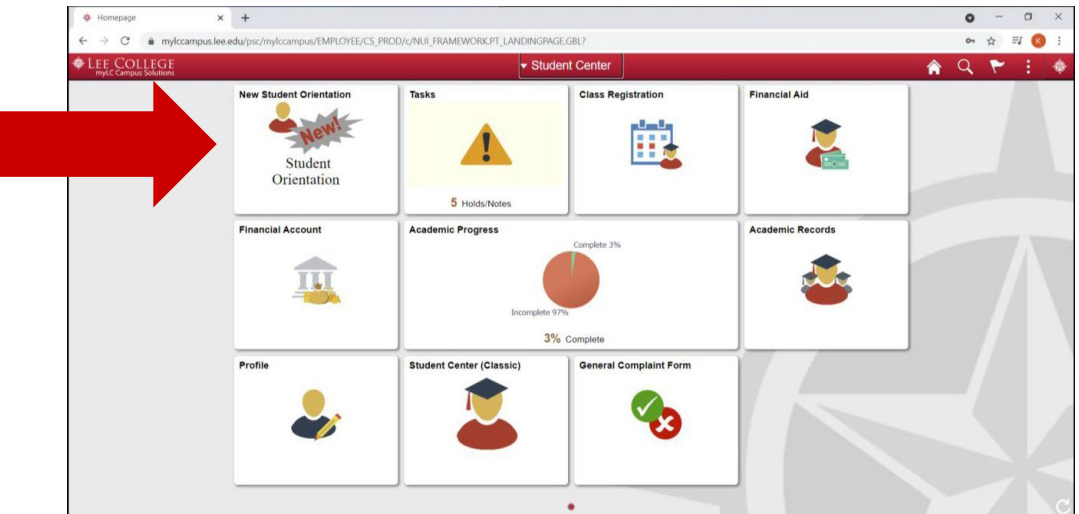

**Part 1: Online Module - Dual credit students will ONLY complete this part. Part 2: The In-Person "Live Orientation" is for after high school graduation.**

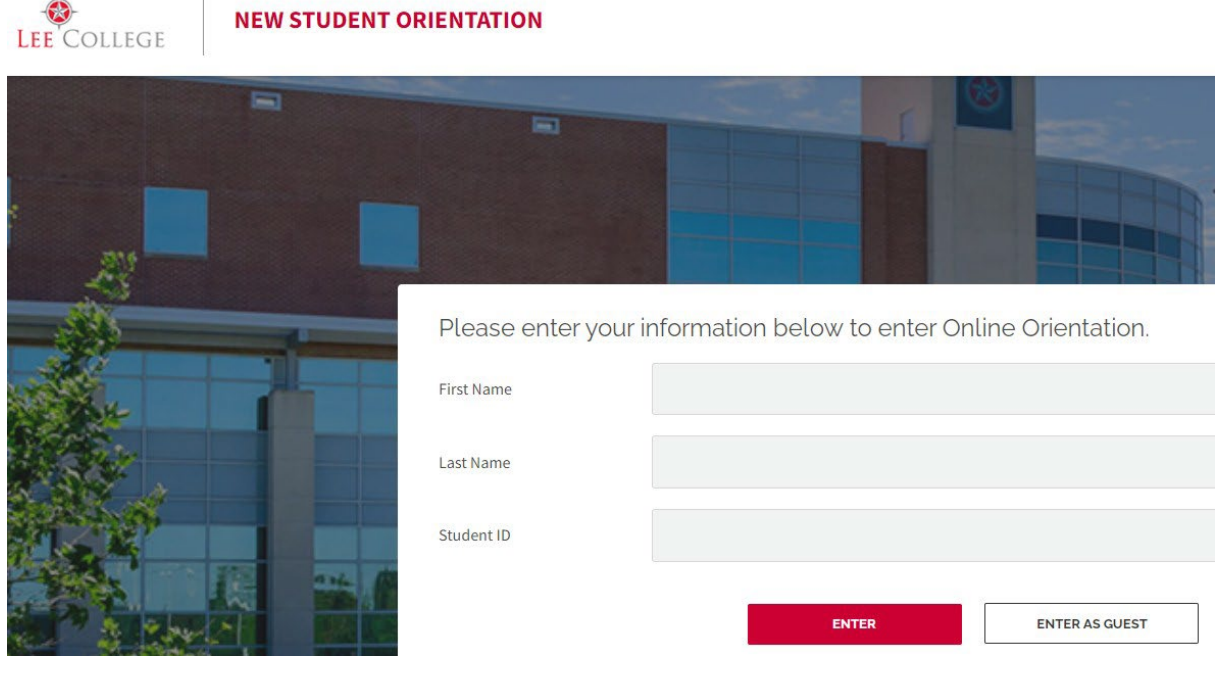

Students must login with their Lee College ID in order to receive credit for completing<br>
NSO. The student's Lee College ID number is a 7-digit number and is different from<br>
the high school ID number. **NSO. The student's Lee College ID number is a 7-digit number and is different from the high school ID number.**

I

## **New Student Orientation Completion Instruction Guide - Dual Credit**

### **After the Introduction page, the student will select "Dual Credit Student" and then select their high school.**

# Please select one the option below

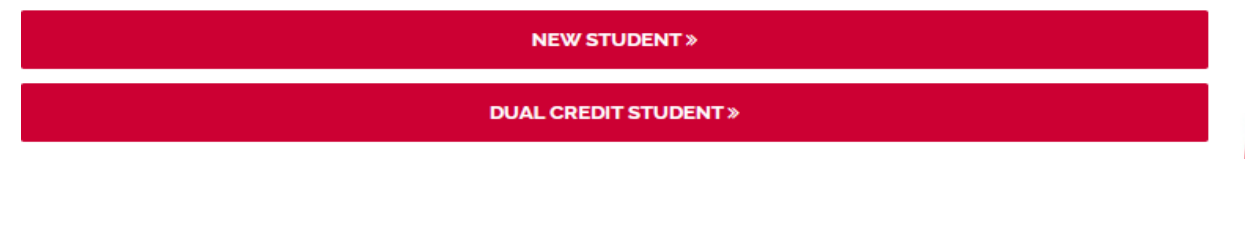

#### Please select your High School

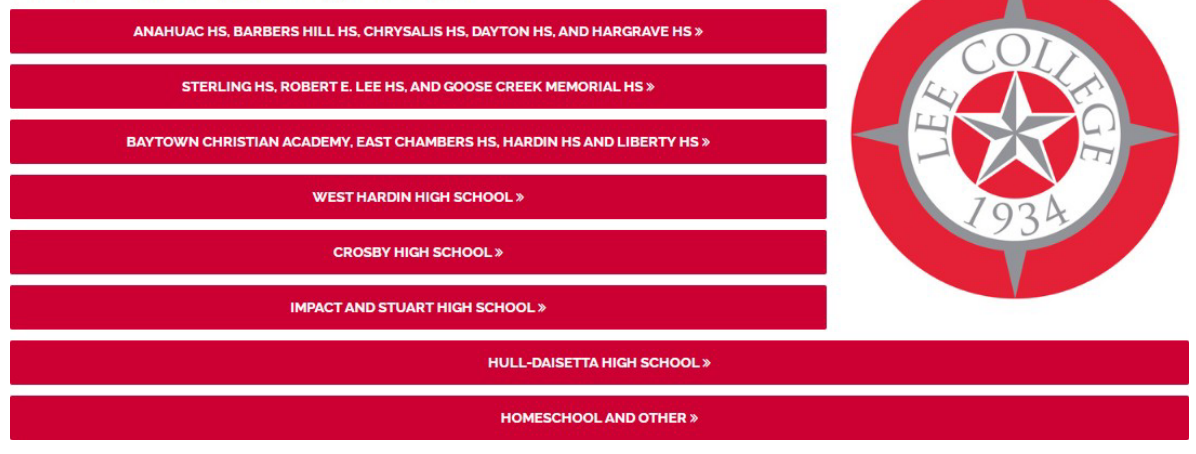

**The student must complete the end of module quiz and survey to receive credit for NSO.** 

**For questions or assistance, please contact the Dual Credit Office at dualenrollment@lee.edu or 281-425-6295.**